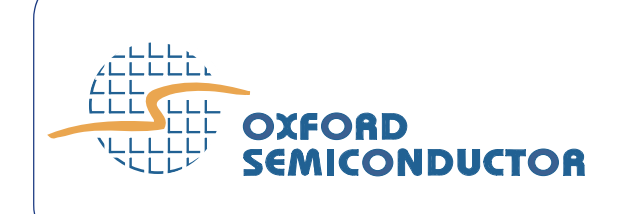

## **Removing Oxford Semiconductor Serial Bridge Drivers from Windows Platforms**

Oxford Semiconductor provides device drivers for use with its serial bridge devices on Windows® systems and makes new drivers available from the Oxford Semiconductor website (http://www.oxsemi.com). Before installing a new driver, it is usually wise to remove any previous versions, because otherwise unforeseen results can occur, particularly in cases where an existing card in a PC is replaced by a similar card with fewer capabilities. For example, if an OXPCI952 card is first installed as a two-serial, one-parallel port card and is then reconfigured to be a oneserial, one-parallel port card by editing **oxpci.inf**, Windows always configures the card as a two-serial, one-parallel port card.

This application note explains how to remove Oxford Semiconductor device drivers from the following Windows platforms in order to replace them:

- [Windows 2000](#page-1-0)
- [Windows XP](#page-1-0)
- [Windows ME](#page-2-0)
- [Windows NT](#page-3-0)
- [Windows 98](#page-4-0)

This document assumes that you have a good understanding of Windows PCs and how device drivers work.

<span id="page-1-0"></span>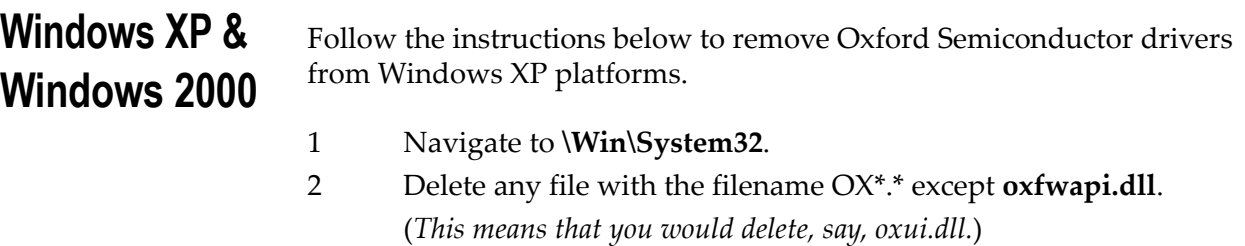

- 3 Navigate to **\Win\System32\Drivers**.
- 4 Delete any file with the filename OX\*.\* except **oxminifw.sys**. (*This means that you would delete, say, oxmf.sys, oxmfuf.sys, oxser.sys, oxpar.sys and oxcfu950.sys, but there might be more files.*)
- 5 Navigate to **\Win\Inf**.
- 6 Check that files with the filename **OX\*.inf** relate to Oxford Semiconductor drivers, and if so, delete them.

If there are no OX<sup>\*</sup>.inf files in **\Win\Inf** there are likely to be oem\*.inf files. Open each in turn and note any that reference Oxford Semiconductor devices (Windows copies and renames .inf files to oem*nn*.inf). All files must be checked, because not all are Oxford Semiconductor; but there is likely to be an equivalent oem*nn*.pnf for any that are. In this case, delete both the .inf and .pnf).

#### **Checking the Windows Registry**

There can still occasionally be problems installing Oxford Semiconductor devices, despite removing the files identified above. In this case, it is worth checking the Windows registry for residual Oxford Semiconductor entries for the following types of device:

- **PCI**
- PCMCIA
- MF

#### *PCI Entries*

For PCI entries, look in the windows registry for **HKEY\_LOCAL\_MACHINE\SYSTEM\CurrentControlSet\Enum\PCI**

which lists all the enumerated PCI devices. Any entry in the PCI tree starting VEN\_1415 relates to Oxford Semiconductor and can be removed as long as the PC in question has no other Oxford Semiconductor products installed.

#### *PCMCIA Entries*

For PCMCIA entries, look in the windows registry for **HKEY\_LOCAL\_MACHINE\SYSTEM\CurrentControlSet\Enum\PCMCIA**

which lists the PCMCIA devices. Any entry CF\_CARD-GENERIC-1328 can be removed.

#### *MF Entries*

For MF entries, look in the windows registry for **HKEY\_LOCAL\_MACHINE\SYSTEM\CurrentControlSet\Enum\MF**

which lists the multifunction devices. Any entry PCMCIA#CF\_CARD-GENERIC-1328 can be removed.

### <span id="page-2-0"></span>**Windows ME** Follow the instructions below to remove Oxford Semiconductor drivers from Windows ME platforms.

- 1 Navigate to **\Win\System32**.
- 2 Delete any file with the filename OX\*.\* except **oxfwapi.dll**. (*This means that you would delete, say, oxui.dll.*)
- 3 Navigate to **\Win\System32\Drivers**.
- 4 Delete any file with the filename OX\*.\* except **oxminifw.sys**. (*This means that you would delete, say, oxmf.sys, oxmfuf.sys, oxser.sys, oxpar.sys and oxcfu950.sys, but there might be more files.*)
- 5 Navigate to **\Win\Inf**.
- 6 Check that files with the filename **OX\*.inf** relate to Oxford Semiconductor drivers, and if so, delete them.

If there are no OX<sup>\*</sup>.inf files in **Win\Inf** there are likely to be oem\*.inf files. Open each in turn and note any that reference Oxford Semiconductor devices (Windows copies and renames .inf files to oem*nn*.inf). All files must be checked, because not all are Oxford Semiconductor; but there is likely to be an equivalent oem*nn*.pnf for any that are. In this case, delete both the .inf and .pnf).

#### **Checking the Windows Registry**

There can still occasionally be problems installing Oxford Semiconductor devices, despite removing the files identified above. In this case, it is worth checking the Windows registry for residual Oxford Semiconductor entries for PCI devices. Look for

#### **HKEY\_LOCAL\_MACHINE\SYSTEM\CurrentControlSet\Enum\PCI**

which lists all the enumerated PCI devices. Any entry in the PCI tree starting VEN\_1415 relates to Oxford Semiconductor and can be removed as long as the PC in question has no other Oxford Semiconductor products installed.

<span id="page-3-0"></span>**Windows NT** Follow the instructions below to remove Oxford Semiconductor drivers from Windows ME platforms.

- 1 Navigate to **\Win\System32**.
- 2 Delete any file with the filename OX\*.\* except **oxfwapi.dll**. (*This means that you would delete, say, oxui.dll.*)
- 3 Navigate to **\Win\System32\Drivers**.
- 4 Delete any file with the filename OX\*.\* except **oxminifw.sys**. (*This means that you would delete, say, oxmf.sys, oxmfuf.sys, oxser.sys, oxpar.sys and oxcfu950.sys, but there might be more files.*)
- 5 Navigate to **\Win\Inf**.
- 6 Check that files with the filename **OX\*.inf** relate to Oxford Semiconductor drivers, and if so, delete them.

#### **Checking the Windows Registry**

There can still occasionally be problems installing Oxford Semiconductor devices, despite removing the files identified above. In this case, it is worth checking the Windows registry for residual Oxford Semiconductor entries. Look for

#### **HKEY\_LOCAL\_MACHINE\SYSTEM\CurrentControlSet\Enum\LEGACY\_OXSER**

which lists all the enumerated Oxford devices (there are similar directories for USB, PCMCIA etc). . Any entry that relates to Oxford Semiconductor can be removed as long as the PC in question has no other Oxford Semiconductor products installed.

# <span id="page-4-0"></span>**Windows 9<sup>\*</sup>** Follow the instructions below to remove Oxford Semiconductor drivers from Windows 9\* platforms:

- 1 Navigate to **\Win\System32**.
- 2 Delete any file with the filename OX\*.\* except **oxfwapi.dll**. (*This means that you would delete, say, oxui.dll.*)
- 3 Navigate to **\Win\System32\Drivers**.
- 4 Delete any file with the filename OX\*.\* except **oxminifw.sys**. (*This means that you would delete, say, oxmf.sys, oxmfuf.sys, oxser.sys, oxpar.sys and oxcfu950.sys, but there might be more files.*)
- 5 Navigate to **\Win\Inf**.
- 6 Check that files with the filename **OX\*.inf** relate to Oxford Semiconductor drivers, and if so, delete them.
- 7 Navigate to **\Windows\Inf\Other**.

Open each file in turn and note any that reference Oxford Semiconductor devices (Windows copies and renames .inf files to oem*nn*.inf). All files must be checked, because not all are Oxford Semiconductor; but there is likely to be an equivalent oem*nn*.pnf for any that are. In this case, delete both the .inf and .pnf).

*Windows is a trademark of Microsoft Corporation, Inc., registered in the US and other countries. All trademarks are the property of their respective owners*

© Oxford Semiconductor, Inc. 2006

The content of this manual is furnished for informational use only, is subject to change without notice, and should not be construed as a commitment by Oxford Semiconductor, Inc. Oxford Semiconductor, Inc. assumes no responsibility or liability for any errors or inaccuracies that may appear in this book.